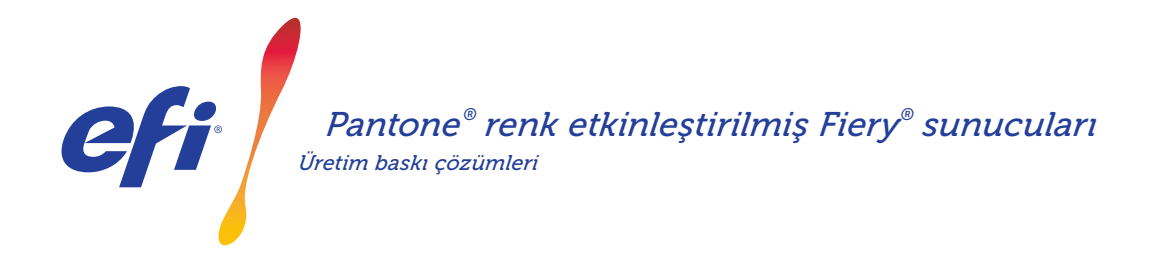

# Nokta rengi ihtiyaçlarını karşılayın. En yeni PANTONE kitaplıklarını indirin. *Üretim baskı çözümleri*

Baskı alıcılarının birçok farklı nokta rengi ihtiyacı olabilir. Fiery sunucunuz için en yeni PANTONE kitaplıklarını indirerek gereksinimlerini daha iyi karşılayın.

Fiery® PANTONE® renk etkinleştirilmiş iş akışı, baskı sağlayıcılarının PANTONE MATCHING SYSTEM® için endüstri standardındaki ICC profilleri temelinde en tutarlı ve güvenilir nokta renklerini üretmelerini sağlar. Fiery'nin açık platform tabanlı ölçeklenebilir renk yönetim araçlarıyla birlikte kullanıcılar, en yeni teknoloji PANTONE renklerini doğru bir şekilde yazdırabilir.

### *Fiery sunucuları entegre renk yönetim özellikleri ve araçlarına sahiptir*

Fiery sunucularının renk yönetimine dönük ölçeklenebilir yaklaşımı, farklı baskı alıcılarının özel ihtiyaçları için mükemmel bir renk formülü oluşturan entegre renk özellikleri ve gelişmiş renk araçları sağlar. Fiery sunucuları, Fiery renk ve görüntüleme teknolojisi sayesinde ezber bozan olağanüstü renkler sunar. Renkleri ölçmek için bir EFI spektrofotometresi kullanın. Nokta rengi eşleşmesi üzerinde daha fazla kontrol için mevcut yerleşik nokta rengi yönetimi aracını kullanın\*. Renk çoğaltmanın her zaman doğru, tutarlı ve güvenilir olmasını temin etmek için Fiery Color Profiler Suite'i kullanın. Renklerde sorun giderme, ön kontrol ve görevleri hızlı ve hassas bir şekilde dijital ortamda düzeltme gibi daha gelişmiş araçlar için harici Fiery sunucularına yönelik Fiery Graphic Arts Package, Premium Edition'ı kullanın.

\*Kullanılan Fiery sunucu türüne bağlı olarak nokta rengi yönetimi aracı Fiery Spot-On veya Fiery Spot Pro olabilir.

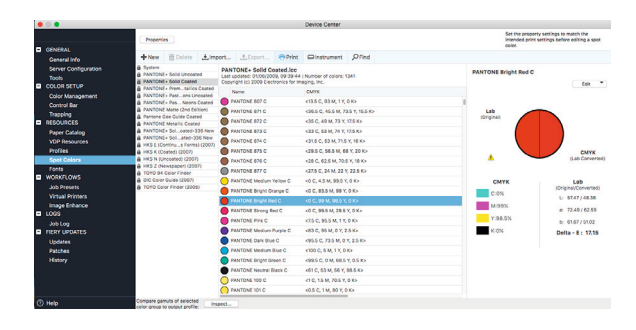

### *PANTONE renk etkinleştirilmiş Fiery sunucuları size son teknoloji PANTONE renklerini sunar*

PANTONE renk etkinleştirilmiş Fiery sunucuları, iş göndermeden çıktıya kadar tüm renk sürecini otomatik hale getirir. Bu otomasyon, renklerin nasıl yazdırılacağını kontrol ederek tahmini sonuçları ve maliyetli tekrarlanan baskıları ortadan kaldırır.

Fiery sunucunuzda Fiery Spot-On™ veya Fiery Spot Pro\* kullanımı, zaman alıcı CMYK ton değerlerini arama işini ortadan kaldırarak sezgisel bir arabirim vasıtasıyla nokta renklerini tanımlamayı veya değiştirmeyi kolaylaştırır ve renk eşlemede tahmin etme gereksinimini ortadan kaldırır. Nokta rengi yönetimi araçları, kullanıcıların daha sonra yeniden kullanmak için özel renk kitaplıkları oluşturmasına ve nokta renklerini tanımlamak için CMYK ve RGB renk uzaylarını kullanan uygulamalar arasında değişimleri doğru bir şekilde eşleştirmesine olanak tanıyarak hata olasılığını azaltır.

## PANTONE® renk etkinleştirilmiş Fiery® sunucuları

#### *PANTONE formül kılavuzu V4 (kaplanmış ve kaplanmamış) nasıl indirilir?*

PANTONE formül kılavuzu V4 kitaplıklarını (kaplanmış ve kaplanmamış) kolayca indirmek için aşağıdaki adımları izleyin.

- 1. PANTONE formül kılavuzu V4 kitaplıklarını download.efi.com/FieryPantone adresinden indirin
- 2. Fiery Command WorkStation® 'ı başlatın 3. PANTONE formül kılavuzu V4 kitaplıklarını eklemek için
- istediğiniz Fiery sunucusuna bağlanın
- 4. Cihaz merkezi'ne gidin
- 5. Araca bağlı olarak Kaynaklar'ın altında Spot Colors veya Spot Pro seçimini yapın.
- 6. Al veya Aç'a tıklayın (macOS kullanıcıları sonra Seçenekler'e tıklamalıdır)
- 7. İndirilen PANTONE formül kılavuzları V4 kitaplıklarının konumuna gidin
- 8. Alınacak ilk kitaplığı seçin
- 9. Aç'ı tıklayın (sayfanın sol tarafında bulunan renk kitaplıkları listesinde yeni kitaplığın göründüğüne dikkat edin)
- 10. Yüklemek istediğiniz diğer kitaplıklar için bu işlemleri tekrarlayın

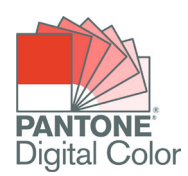

#### *Önemli notlar*

- Kullanılacak nokta rengi kitaplıkları için Fiery Color Setup'ta nokta rengi eşleştirmeyi etkinleştirmeyi unutmayın.
- Fiery'nizde PANTONE+ kitaplıklarından herhangi birini önceden düzenlediyseniz yeni PANTONE formül kılavuzu V4 gruplarını grup adı listesinde eski PANTONE+ gruplarının sonrasına yerleştirin. Eski PANTONE PLUS kitaplıklarında yaptığınız düzenlemeler korunur çünkü Fiery nokta rengi adı eşleştirmelerini listenin üstünden başlayarak arar. Yeni gruplardaki yeni adlar yine de bulunabilecektir.

#### *Fiery sunucularıyla renk çıktısını geliştirmek için diğer ipuçları*

- Mümkün olan en iyi renk çıktısını sağlamak amacıyla kalibrasyon için bir EFI spektrofotometresi kullanın.
- Optimum sonuçlar elde etmek ve dijital ortamda düzeltmeyi kolaylaştırmak için Fiery Color Profiler Suite'i kullanarak belirli kağıtlar için özel çıktı profilleri oluşturun.
- Hangi PANTONE örneklerinin yazıcı gamutunun dışında olduğunu görsel olarak kontrol etmek için Fiery Color Profiler Suite'i kullanarak PANTONE kitaplığı ile yazıcınızın profilini karşılaştırın.
- PANTONE kitaplığınızdaki örneklerin özel yazıcı ve kağıt stoku kombinasyonları kullanılarak yazdırıldığında nasıl görüneceğini öğrenmek için, bir PANTONE kitaplığını ve yazdırmayı seçmek yeterlidir.
- Bir PANTONE renginin çıktısını hassas bir şekilde ayarlamak isterseniz Nokta renklerindeki Bul işlevini kullanarak PANTONE kitaplığı içinde nokta renginin CMYK dönüşümünü bulabilir ve değiştirebilirsiniz.
- Hassas kontrol için eşleştirmeyi, yazdırılan bir nokta rengi arama modeline göre seçin. Modeli, rengi vurgulayarak ve Nokta renkleri araç çubuğunda yer alan Yazdır'a tıklayarak yazdırın.

# EFI başarıya ulaştırır.

EFI en yeni ve gelişmiş teknolojiye sahip poster baskısı icin geniş formatlı inkjet yazıcılar, ambalaj, tekstil ve seramik sektörleri için dijital baskı sistemleri ve mürekkeplerini üretir. Bunların yanında baskı sunucu sistemleri, kişiye özel dokümanlar, üretim ve rekabet gücünüzü arttıracak iş yönetim ve iş akışı çözümleri geliştirmektedir. Daha geniş bilgi için www.efi.com sitesini ziyaret edebilir veya +90 0532 2278617 nolu telefonu arayabilirsiniz.

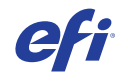

Nothing herein should be construed as a warranty in addition to the express warranty statement provided with EFI products and services.

AutoCal, Auto-Count, Best Eye, ColorGuard, ColorPASS, ColorRight, ColorWise, Command WorkStation, Cretachrom, Cretaprint, the Cretaprint logo, Cretaprinter, Cretaroller, Digital StoreFront, DocBuilder, Dynamic Wedge, EDOX, EFI, the EFI logo, Electronics For Imaging, EPCount, EPPhoto, EPRegister, EPStatus, Estimate, FabrivU, Fast-4, FASTRIP, FASTDRIVE, Fiery,<br>the Fiery logo, Fiery Compose, Fiery Dr For Imaging, Inc. and/or its wholly owned subsidiaries in the U.S. and/or certain other countries.

All other terms and product names may be trademarks or registered trademarks of their respective owners, and are hereby acknowledged.

© 2019 ELECTRONICS FOR IMAGING, INC. ALL RIGHTS RESERVED. I WWW.EFI.COM FIRE THE STATE STATE STATES TO BE 11.19. TR